Sterling Commerce Product Documentation

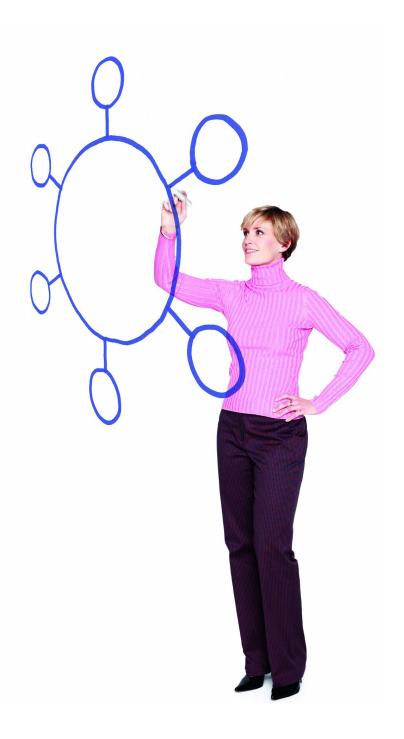

# Connect:Enterprise<sup>®</sup> for z/OS Version 1.4.00

**Release Notes** 

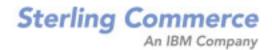

#### *Connect:Enterprise for z/OS Version 1.4.00 Release Notes* Version 1.4.00

#### Second Edition

(c) Copyright 2000-2010 Sterling Commerce, Inc. All rights reserved. Additional copyright information is located at the end of this document.

#### STERLING COMMERCE SOFTWARE

#### \*\*\*TRADE SECRET NOTICE\*\*\*

THE CONNECT: ENTERPRISE SOFTWARE ("STERLING COMMERCE SOFTWARE") IS THE CONFIDENTIAL AND TRADE SECRET PROPERTY OF STERLING COMMERCE, INC., ITS AFFILIATED COMPANIES OR ITS OR THEIR LICENSORS, AND IS PROVIDED UNDER THE TERMS OF A LICENSE AGREEMENT. NO DUPLICATION OR DISCLOSURE WITHOUT PRIOR WRITTEN PERMISSION. RESTRICTED RIGHTS.

This documentation, the Sterling Commerce Software it describes, and the information and know-how they contain constitute the proprietary, confidential and valuable trade secret information of Sterling Commerce, Inc., its affiliated companies or its or their licensors, and may not be used for any unauthorized purpose, or disclosed to others without the prior written permission of the applicable Sterling Commerce entity. This documentation and the Sterling Commerce Software that it describes have been provided pursuant to a license agreement that contains prohibitions against and/or restrictions on their copying, modification and use. Duplication, in whole or in part, if and when permitted, shall bear this notice and the Sterling Commerce, Inc. copyright notice. As and when provided to any governmental entity, government contractor or subcontractor subject to the FARs, this documentation is provided with RESTRICTED RIGHTS under Title 48 52.227-19. Further, as and when provided to any governmental entity, government contractor or subcontractor subject to DFARs, this documentation and the Sterling Commerce Software it describes are provided pursuant to the customary Sterling Commerce license, as described in Title 48 CFR 227-7202 with respect to commercial software and commercial software documentation.

These terms of use shall be governed by the laws of the State of Ohio, USA, without regard to its conflict of laws provisions. If you are accessing the Sterling Commerce Software under an executed agreement, then nothing in these terms and conditions supersedes or modifies the executed agreement.

Where any of the Sterling Commerce Software or Third Party Software is used, duplicated or disclosed by or to the United States government or a government contractor or subcontractor, it is provided with RESTRICTED RIGHTS as defined in Title 48 CFR 52.227-19 and is subject to the following: Title 48 CFR 2.101, 52.227-19, 227.7201 through 227.7202-4, FAR 52.227-14, and FAR 52.227-19(c)(1-2) and (6/87), and where applicable, the customary Sterling Commerce license, as described in Title 48 CFR 252.227-7012 with respect to commercial software and commercial software documentation including DFAR 252.227-7013, DFAR 252.227-7014, DFAR 252.227-7015 and DFAR 252.227-7018, all as applicable.

The Sterling Commerce Software and the related documentation are licensed either "AS IS" or with a limited warranty, as described in the Sterling Commerce license agreement. Other than any limited warranties provided, NO OTHER WARRANTY IS EXPRESSED AND NONE SHALL BE IMPLIED, INCLUDING THE WARRANTIES OF MERCHANTABILITY AND FITNESS FOR USE OR FOR A PARTICULAR PURPOSE. The applicable Sterling Commerce entity reserves the right to revise this publication from time to time and to make changes in the content hereof without the obligation to notify any person or entity of such revisions or changes.

Connect:Direct is a registered trademark of Sterling Commerce. Connect:Enterprise is a registered trademark of Sterling Commerce, U.S. Patent Number 5,734,820. All Third Party Software names are trademarks or registered trademarks of their respective companies. All other brand or product names are trademarks or registered trademarks of their respective companies.

Sterling Commerce, Inc. 4600 Lakehurst Court Dublin, OH 43016-2000 \* 614/793-7000

# Contents

|                                                                                                    | 5                               |
|----------------------------------------------------------------------------------------------------|---------------------------------|
| Hardware<br>Software<br>Additional Requirements<br>Installation Space Requirements<br>Library Allocation<br>Connect:Enterprise Gateway .<br>License Key File<br>Support On Demand User Name and Password | 5<br>6<br>8<br>9<br>9<br>9<br>9 |
| Features and Enhancements                                                                                                    | 10                              |
| Obtaining Product Updates                                                                                                    | 10                              |
| Description of Support Requests Resolved for This Release                                                                                                    | 11                              |
|                                                                                                    |                                 |
| Special Considerations                                                                                                    | 12                              |

20

## Upgrading to Connect:Enterprise for z/OS Version 1.4

| Specify Global BID Format (required)                 | 22 |
|------------------------------------------------------|----|
| , , , , , , , , , , , , , , , , , , , ,              | 22 |
| Default Parameter Values Set by DEFAULT_MODE=BID64   | 23 |
| Default Parameter Values Set by DEFAULT_MODE=BID24   | 27 |
| Run PURGE utility with INIT=BID64 (required)         | 32 |
|                                                      | 32 |
|                                                      | 33 |
|                                                      | 33 |
|                                                      | 34 |
|                                                      | 34 |
|                                                      | 35 |
|                                                      | 35 |
|                                                      | 35 |
|                                                      | 35 |
|                                                      | 36 |
| •                                                    | 38 |
|                                                      | 39 |
|                                                      | 39 |
|                                                      | 40 |
|                                                      | 41 |
|                                                      |    |
| Upgrading to Connect:Enterprise for z/OS Version 1.3 | 41 |

| Installing Connect:Enterprise from the ESD Portal    | 42 |
|------------------------------------------------------|----|
| Downloading and Unpacking Product Files              |    |
| Documentation Updates                                | 44 |
| Connect:Enterprise for z/OS Messages and Codes Guide |    |
| Connect:Enterprise for z/OS Documentation            |    |

# Connect:Enterprise for z/OS Version 1.4.00 Release Notes

The *Connect:Enterprise for z/OS Version 1.4.00 Release Notes* document supplements Connect:Enterprise for z/OS version 1.4 documentation. Release notes are updated with each release of the product and contain last-minute changes and product requirements, as well as other information pertinent to installing and implementing Connect:Enterprise for z/OS. Read the document in its entirety before installation.

The Connect:Enterprise for z/OS package consists of the distribution media, a product key, and product publications. The Connect:Enterprise for z/OS application is distributed as follows:

- File downloaded from the Sterling Commerce Electronic Software Distribution Portal See Installing Connect: Enterprise from the ESD Portal on page 42 for instructions.
- ◆ CD-ROM, DVD, or tape format when Sterling Commerce ships the physical distribution media

## Requirements

Connect:Enterprise has the following requirements.

#### Hardware

Connect:Enterprise requires the following hardware:

| Component or Functionality  | Hardware          |
|-----------------------------|-------------------|
| Connect:Enterprise for z/OS | Cartridge Unit    |
|                             | Personal Computer |

#### Software

Connect:Enterprise requires the following software:

| Component or<br>Functionality      | Software                                                                                                    |
|------------------------------------|----------------------------------------------------------------------------------------------------|
| Connect:Enterprise for             | OS/390 version 2.7 or later (for all features and functions to operate properly)                                                                                                    |
| z/OS                               | <ul> <li>z/OS 1.7 or later for Transport Layer Security (TLS) protocol</li> </ul>                                                                                                    |
|                                    | Virtual Storage Access Method (VSAM) file structure                                                                                                    |
|                                    | APF-authorized load libraries                                                                                                    |
|                                    | Assembler H, or the High Level Assembler, to assemble sample Connect: Enterprise exits                                                                                                    |
|                                    | VTAM or TCP/IP                                                                                                    |
| TCP/IP (for FTP connections)       | OS/390 version 2.5 or later using OpenEdition UNIX System Services (does not support SSL)                                                                                                    |
|                                    | OS/390 version 2.7 or later using OpenEdition UNIX System Services (supports SSL)                                                                                                    |
| VTAM (for SNA                      | VTAM version 3.1.1 or later (3.2 or later if you use LU6.2)                                                                                                    |
| connections)                       | IBM Advanced Communications Functions for Network Control Program (NCP) version 4.2 or later (4.3 or later if you use LU6.2)                                                                          |
| BTAM network (for BSC connections) | BTAM version 1.1.2 with the following PTFs: UY95294, UY85820, UY77697, UY76720, UY76721, OW21005, UW88953                                                                                             |
|                                    | When BTAM maintenance is applied, it may be necessary to assemble the module STTC10 and to link module STMAIN. Refer to member ASMTC10 in the sample library for an example of the assembly and link. |
|                                    | IBM Advanced Communications Functions for NCP version 4.2 or later                                                                                                    |
|                                    | If you use the security interface, a security package that supports the System Authorization Facility (SAF) is required.                                                                              |
| SNMP Trap Receiver                 | The trap receiver must be able to interpret SNMP version 2 traps.                                                                                                    |
| ISPF interface                     | Generation of a VSAM data set at the host location                                                                                                    |
|                                    | SNA network support for LU6.2 communications                                                                                                    |
|                                    | ISPF 4.0 or later                                                                                                    |
|                                    | VTAM 3.2 or later                                                                                                    |

| Component or<br>Functionality          | Software                                                                                                    |  |  |
|----------------------------------------|----------------------------------------------------------------------------------------------------|--|--|
| CICS interface                         | CICS/TS version 2.3 or later                                                                                                    |  |  |
|                                        | An unrecoverable Temporary Storage Queue                                                                                                    |  |  |
|                                        | Additional Temporary Storage Queues for use with the User API                                                                                                    |  |  |
|                                        | VTAM 3.2 or later                                                                                                    |  |  |
|                                        | SNA network support of LU6.2 communications                                                                                                    |  |  |
|                                        | Generation of a VSAM data set                                                                                                    |  |  |
|                                        | Authorization to execute the following CICS commands:                                                                                                    |  |  |
|                                        | <ul> <li>All VSAM I/O operation commands including DELETE</li> </ul>                                                                                                    |  |  |
|                                        | <ul> <li>All Temporary Storage I/O operation commands including DELETEQ</li> </ul>                                                                                                    |  |  |
|                                        | START command                                                                                                    |  |  |
|                                        | <ul> <li>All commands that retrieve any task-related data specified in the START command</li> </ul>                                                                                   |  |  |
|                                        | <ul> <li>LINK and XCTL commands</li> </ul>                                                                                                    |  |  |
|                                        | LOAD command                                                                                                    |  |  |
|                                        | RELEASE command                                                                                                    |  |  |
|                                        | INQUIRE PROGRAM                                                                                                    |  |  |
|                                        | <ul> <li>SET PROGRAM NEWCOPY command</li> </ul>                                                                                                    |  |  |
|                                        | <ul> <li>LINK PROGRAM (DFHEMTA) command</li> </ul>                                                                                                    |  |  |
| Library requirements                   | The Connect: Enterprise VSAM file server must execute from an APF-authorized library.                                                                                                 |  |  |
|                                        | To use the InterConnect Option, Connect:Enterprise must be running from an APF-authorized library.                                                                                    |  |  |
|                                        | To use the security interface, Connect:Enterprise and offline utilities must be running from an APF-authorized library.                                                               |  |  |
|                                        | To use application agents, execute Connect:Enterprise from an APF-authorized library.                                                                                                 |  |  |
|                                        | To use FTP, ensure that the following IBM Language Environment support module<br>libraries are available in the STEPLIB, LNKLST, or LPA:<br>CEE.SCEERUN<br>CBC.SCBCCMP<br>CBC.SCLBDLL |  |  |
|                                        | To use SSL, ensure that the GSK.SGSKLOAD IBM SSL DLL module library is available in the STEPLIB, LNKLST, or LPA.                                                                      |  |  |
| Direct Access Storage<br>Device (DASD) | Adequate space must be available for all Connect:Enterprise distribution libraries. See <i>Installation Space Requirements</i> on page 8 for space requirements.                      |  |  |

## **Additional Requirements**

Connect:Enterprise for z/OS has the following additional requirements.

#### Installation Space Requirements

The following table lists the approximate space required by the Connect:Enterprise libraries.

| Connect:Enterprise Contents<br>Library |                                                                                                    | 3390 Tracks<br>Required |  |
|----------------------------------------|----------------------------------------------------------------------------------------------------|-------------------------|--|
| ENTPRS.EXAMPLE                         | Sample JCL for installing Connect:Enterprise.                                                                                                    | 30                      |  |
| ENTPRS.OBJECT                          | The Connect:Enterprise object modules.                                                                                                    | 430                     |  |
| ENTPRS.SOURCE                          | Macros required to install Connect:Enterprise. Only required macros are released in the ENTPRS.SOURCE file.                                                                                          | 660                     |  |
| ENTPRS.LOAD                            | The link-edited Connect:Enterprise load modules. This library contains all necessary load modules. See the <i>Connect:Enterprise for z/OS Installation Guide</i> if you later need to run any links. | 300                     |  |
| ENTPRS.CICS.LOAD                       | The link-edited CICS interface load modules for CICS installations.                                                                                                    | 100                     |  |
| ENTPRS.ISPF.ISPLLIB                    | Main control program, LU6.2 subtask program, and all options programs for ISPF installations.                                                                                                    | 150                     |  |
| ENTPRS.ISPF.ISPPLIB                    | Dialog and Help screen for ISPF installations.                                                                                                    | 350                     |  |
| ENTPRS.ISPF.ISPSLIB                    | JCL skeletons for ISPF installations.                                                                                                    | 15                      |  |
| ENTPRS.ISPF.ISPMLIB                    | Dialog messages for ISPF installations.                                                                                                    | 10                      |  |
| ENTPRS.ISPF.ISPTLIB                    | Input command table for ISPF installations.                                                                                                    | 2                       |  |
| ENTPRS.ISPF.VSAM                       | Administrative field data records for ISPF installations.                                                                                                    | 60                      |  |
| ENTPRS.CECICS.VSAM                     | Administrative field data records for CICS installations.                                                                                                    | 220                     |  |
| ENTPRS.MIB                             | Management Information Base required for SNMP traps.                                                                                                    | 2                       |  |
|                                        |                                                                                                    |                         |  |

#### Library Allocation

You can preallocate the Connect:Enterprise libraries as defined in the following table, or use the JCL available in the chapter about unloading the distribution tape in the *Connect:Enterprise for z/OS Installation Guide* to allocate the libraries during the UNLOAD. You can name each library according to your internal naming conventions. All documentation examples use the following names:

| DSN            | FORMAT | LRECL | BLKSIZE | DIR. BLOCKS    |
|----------------|--------|-------|---------|----------------|
| ENTPRS.EXAMPLE | FB     | 80    | 6320    | 30             |
| ENTPRS.OBJECT  | FB     | 80    | 3200    | 250            |
| ENTPRS.SOURCE  | FB     | 80    | 6320    | 150            |
| ENTPRS.LOAD    | U      | 0     | 6144    | 75             |
| ENTPRS.MIB     | VB     | 256   | 32760   | Not applicable |

#### Connect:Enterprise Gateway

To implement Connect: Enterprise Gateway, at least one of the following is required:

- Connect:Enterprise for z/OS support for VTAM, with Connect:Enterprise Gateway acting as SNA PU Type 2 device through VTAM
- Connect:Enterprise for z/OS support for SSL or native FTP with Connect:Enterprise Gateway acting as FTP client and/or FTP server with Connect:Enterprise for z/OS

See *Connect:Enterprise Gateway Version 2.1.00 Release Notes* for a complete description of hardware and software product requirements.

#### **License Key File**

The license key file identifies the product features that are available on authorized CPUs. When you purchase Connect:Enterprise, a temporary key file is sent to you that enables operation of Connect:Enterprise for a limited time. You must replace the temporary key with a permanent key to continue running Connect:Enterprise. The temporary and permanent key files are supplied as text files named *nnnnn*.txt, where *nnnn* is a number assigned by Sterling Commerce. Each key file is sent to you as an attachment to an e-mail.

For instructions on applying the temporary and permanent key file, see *Connect:Enterprise for z/OS Installation Guide*.

#### Support On Demand User Name and Password

The Sterling Commerce Customer Support Web site is the doorway to Web support, information, and tools. This Web site contains several informative links, including a solutions database, an issue tracking system, product updates, fix information, documentation, workshop information, contact information, sunset and retirement schedules, and ordering information. Refer to the *Customer* 

Support Reference Guide available from the Sterling Commerce Customer Support Web site for specific information on getting support for Sterling Commerce products.

You must have a Support On Demand user name and password for access to the information and services provided on the Sterling Commerce Customer Support Web site. If you do not have a Support On Demand user name and password, click the following link to access the Customer Support login page at <a href="http://support.sterlingcommerce.com">http://support.sterlingcommerce.com</a> and follow the instructions for new users. Your Support On Demand user name and password will be sent to you in an e-mail within one business day.

## **Features and Enhancements**

| SR      | Feature or Enhancement                                                                                                    |
|---------|----------------------------------------------------------------------------------------------------|
| 1247243 | Extends the user batch ID field from 24 to 64 characters.                                                                                                    |
| 995043  |                                                                                                    |
| 1367980 | Supports wildcard characters in the user batch ID field when using application agents and                                                                                    |
| 1359665 | STOUTL and CSC/ICO utilities. For more information, see Using Wildcards to Select                                                                                            |
| 1035329 | Batches for Processing on page 12.                                                                                                    |
| 1031210 |                                                                                                    |
| 1351427 | Provides ability to use date/time stamp and symbolic values as part of the user BATCH ID                                                                                     |
| 1230436 | when adding batches using the STOUTL and CSC/ICO ADD utility. For more information, see Using Symbolic Variables in BIDs When Adding Batches on page 14.                     |
| 1363694 | Removes usage of user key common storage area (CSA) to prevent integrity exposure in the same manner as the recently introduced IBM parameter, VSM ALLOWUSERKEYCSA.          |
|         | <b>Note:</b> For additional information on the impact of this feature, see <i>Modify VSAM Server</i><br><i>PROC</i> on page 32.                                              |
| 1368598 | Supports a new variable length BID symbolic in the application agent rules. The specified starting position and length value are used as the symbolic variable, &BID(PP,LL). |

Connect:Enterprise for z/OS version 1.4.00 has the following features or enhancements.

# **Obtaining Product Updates**

Product updates and update summaries, including issues resolved for previous versions of Connect:Enterprise for z/OS, are available on the Support On Demand Web site.

To obtain product updates:

- 1. Log on to your Support on Demand account to display your customer Home page.
- 2. From the **Product Support** menu on the left navigation bar, click **Connect>Product Updates/Download**.

3. Follow the links for your product until you locate the updates for your product and platform.

# Description of Support Requests Resolved for This Release

The following table describes the Support Requests (SRs) resolved for Connect:Enterprise for z/OS version 1.4.00 since the last cumulative fix release. For the history of issues resolved prior to this release, navigate to the Product Updates/Downloads site for your product and platform using the instructions in *Obtaining Product Updates* on page 10 and review the Fix List.

| Support Request | Description                                                                                                    |
|-----------------|----------------------------------------------------------------------------------------------------|
| 1368392         | Request to document message CMB707E in CICS and ISPF Admin file; and in<br>Connect:Enterprise for z/OS Message and Codes Guide.                                                                                                    |
| 1368468         | ISPF 31.8 File Display panel shows first 11 files and PF8 shows the 13th-23rd file, skipping the 12th file. This fix corrects this display error.                                                                                                    |
| 1368471         | Status flags changes made via the ISPF/CICS 22.1 panel, on a FTP batch that is in process of being collected, are not kept. For example, if a FTP batch is being collected and the D flag is turned on, once the collection finishes the D flag is turned back off. This fix preserves status flag changes made while a FTP batch is collecting.                                                                                           |
| 1368485         | After upgrading from Connect:Enterprise for OS/390 Version 1.2 to<br>Connect:Enterprise for z/OS Version 1.3, rotation of multi-volume VLF files stopped<br>working at the VLFPCT threshold.                                                                                                    |
| 1368534         | After installation of fix 37771, if ODF has MBXSECURE= set but not X_SECURE=, a S0C4 ABEND can occur in FTP Server program STFTPS30 during data transfer. This fix removed the conditional allocation/clearing of the security work area to prevent the abend.                                                                                                    |
| 1368886         | Changed the processing sequence for PASV connections such that the connection ACCEPT is done prior to receiving a data transfer command. This prevents PASV L-1 sessions from holding up processing due to Enqueue conflicts.                                                                                                    |
| 1368934         | FTP Server PASV STOR with pathname syntax error receives two FTP replies, 426 and 501 ,when it should only get reply 501.                                                                                                    |
| 1369034         | After fix 36682, the STOUTL MOVE utility skips processing of batches with a zero block count. This fix removes a check to bypass batches with a zero block count.                                                                                                    |
| 1369353         | VSAM Server abend TITLE=STOFREE HDR USE COUNT BTVSMSRV+015112,<br>followed by U0110 PROG=BTVSMSRV AB PGM=BTVSMSRV+00017012 when<br>VSAM Server has processed 4.2 billion request with validation fix 36787 installed.<br>Validation fix 36787 detected Use Counter increment without decrement resulting in<br>Use Count field overflow. Modified TskReadQueue to decrement Use Count when<br>routine called just for SEMaphore reporting. |

| Support Request | Description                                                                                                    |
|-----------------|----------------------------------------------------------------------------------------------------|
| 1369408         | S0C4 abend occurs in DMCHLAPI during Connect:Enterprise initialization, when Connect:Enterprise for z/OS CUM1303 is executed with Connect:Direct for z/OS 04.06.01 in the STEPLIB. |

# **Special Considerations**

This section contains considerations in addition to the procedures contained in this document and the other *Connect: Enterprise for z/OS* documents. Refer to the following notes before installing the product.

## Using Wildcards to Select Batches for Processing

In Version 1.4, Connect:Enterprise provides an additional method for selecting batches to process by using wildcards, which allows you to substitute wildcard characters for one or more characters in a string.

Prior to Version 1.4, you had two ways you could select user Batch IDs (BIDs):

◆ A fully-qualified Batch ID (using single quotes): BATCHID='xxxx.....xxxx'

When single quotes are specified, the full Batch ID is checked for an exact match. If the length of the Batch ID value specified within the quotes is less than 64, there is an implied meaning that the remainder of the Batch ID contains trailing blanks.

For example, if BATCHID='My Batch ID' is specified, it is implied that trailing blanks are contained in the remainder of the User Batch ID. Connect:Enterprise for z/OS version 1.4 compares the full 64-character Batch ID against the 64 character string of: ['My Batch ID' (11 characters) + (53 trailing blanks)] = 64 character Batch ID.

♦ A generic Batch ID prefix (using double quotes): BATCHID="xxxx.....xxxx"

When double quotes are specified, only the Batch ID prefix, that is, the string length specified within the double quotes, is checked for a match. For example, if BATCHID="My Batch ID" is coded, only the first 11 characters of each Batch ID is compared to the specified string inside the double quotes.

In Connect:Enterprise terminology, sometimes this type of generic prefixing is also referred to as a wildcard check. The term wildcard in this context is not really accurate, since generic prefix checking is just a very limited scope of full wildcard capability.

Starting with Version 1.4, you can begin using wildcards and wildcard masks to select batches instead of searching for an exact match or a generic BID prefix match.

#### Examples of BID Wildcards

A wildcard mask allows you to mask out certain characters embedded within the BID, such as a branch number and date/time stamp in the title of report, such as '*Branch nnn Weekly Sales yyyymmdd-hh:mm:ss Report'*. To select Batch IDs that match this pattern while ignoring the Branch number nnn and the date-time stamp yyyymmdd-hh:mm:ss, you mask out these values.

With full wildcard support, you can accomplish the same result often by using both single-character and multi-character wildcards to mask the BID value. To select virtually the same BIDs, you can use any of the following methods to accomplish the previous branch/time stamp example:

Single-character wildcard—A single-character wildcard is a string that stands for (masks) exactly one character, no more and no less. In the following example, the single-character wildcard is the default %:

Multi-character wildcard—A multi-character wildcard is a string that stands for (masks) any number of characters, including no characters. In the following example, the multi-character wildcard is the default \*.

```
BATCHID='Branch * Weekly Sales *-*:*:* Report'
```

 Both single- and multi-character wildcards—In the following example, both types of wildcard characters are used:

BATCHID='Branch %%% Weekly Sales \*-\*:\*:\* Report'

#### How to Use BID Wildcards

To use wildcards, first specify the BATCHID as you normally would using single quotes to indicate a fully-qualified Batch ID or double quotes for a generic BID. To tell Connect:Enterprise to use the BATCHID as a mask pattern for comparison purposes, add the new parameter, WILD CARD=BID.

When WILD CARD=BID is specified, the default wildcard strings are as follows:

- An asterisk (\*) for a multi-character wildcard string, which represents 0 to *n* characters in the BID)
- ♦ A percentage sign (%) for a single character wildcard string, which represents a single character in the BID

If the BID could contain one or more actual asterisk and/or percentage sign characters, you can change these default wildcard characters by specifying your own using the following parameters:

- ◆ WILD CARD MULTI CHAR=
- WILD\_CARD\_SINGLE\_CHAR=

If you do not want the system to check for case-sensitivity when searching for matches, you must also use the CASE\_SENSITIVE parameter to turn off this filter. By specifying CASE\_SENSITIVE=NO, Connect:Enterprise uppercases both the search criterion and the actual

data before it begins the selection process. By default, Connect:Enterprise leaves all input values in their original form and treats all data as being case-sensitive so that all matches must be exact.

#### Where to Specify Wildcards

You can use the WILDCARD=BID and other related parameters wherever you specify the BATCHID parameter to select batches to process including the following situations:

- ♦ In the SYSIN input records where you specify how you want a STOUTL utility to run. You can use wildcard checking in these utilities: DELETE, EXTRACT, ERASE, LIST, MOVE, STATFLG, ACDREPORT, OFFREPORT, and RCDREPORT. For more information, see the Connect:Enterprise for z/OS User's Guide.
- ✦ In the SYSIN input records where you specify how you want a CSC or ICO utility to run. You can use wildcard checking in the EXTRACT, LIST, and STATFLG utilities. For more information, see the *Connect:Enterprise for z/OS User's Guide*.
- ♦ In an End of Batch, Wake Up Terminate, or Logging rule where you specify the BATCHID= parameter in a SELECT statement. For more information, see the Connect:Enterprise for z/OS Application Agents and User Exits Guide.
- ◆ In both the ISPF and CICS user interfaces using the Directory List function (Option 22.1), you can use the default \* and % wildcard mask characters. In ISPF, you can also go to the Global Defaults screen (option 10.1) to customize and specify your own wildcard characters. For more information see the Connect:Enterprise for z/OS ISPF User's Guide or Connect:Enterprise for z/OS CICS User's Guide.

#### Using Symbolic Variables in BIDs When Adding Batches

In Version 1.4, Connect:Enterprise provides the ability to use pre-defined symbolic variables as part of the batch ID when you add a batch to the repository using the STOUTL, CSC, or ICO ADD function. Prior to Version 1.4, you could only use the BATCHID='xxxxxx....xxxxxx' parameter to specify an explicit BID value when adding a batch from an input file.

Now, by using the new BATCHIDV='xxxx' parameter, Connect:Enterprise will scan for specific pre-defined symbolic variables within the coded text string and then substitute these variables with actual data values. The only difference between BATCHID (BID) and BATCHIDV (BIDV) is that when the V suffix is used, the enclosed string is scanned for pre-defined variables, and the values are resolved as part of the final BID value.

In Version 1.4, Connect: Enterprise supports the following BATCHIDV symbolic variables:

- ◆ &DATE—Current date in 5-digit yyddd format
- ◆ &DATE07—Current date in 7-digit yyyyddd format
- ◆ &DAYUC—UPPER CASE DAY (MONDAY, TUESDAY...)
- ◆ &DAY—Mixed Case Day (Monday, Tuesday...)
- ◆ &IDFIELD—8-byte Mailbox ID (ID=xxxxxxx value)
- ◆ &MONTHUC—UPPER CASE MONTH(JANUARY, FEBRUARY...)
- ◆ &MONTH—Mixed Case Month(January, February...)
- ◆ &OSNAME—4- to 6-byte operating system name (for example, z/OS)

- ◆ &OSVER—Operating system version in 6-digit vvrrmm format
- ◆ &STCNAME—8-byte jobname/taskname
- ◆ &YYYYDDD—Current date in 7-digit yyyyddd format
- ♦ &YYDDD—Current date in 5-digit yyddd format
- ◆ &YYYYMMDD—Current date in 8-digit yyyymmdd format
- &MMDDYYYY—Current date in 8-digit mmddyyyy format
- ◆ &DDMMYYYY—Current date in 8-digit ddmmyyyy format
- ◆ &YYYY—Current year in 4-digit yyyy format
- ◆ &YY—Current year in 2-digit yy format
- ◆ &MM—Current month in 2-digit mm format
- ◆ &DD—Current day in 2-digit dd format
- ◆ &HHMMSSTH—Current time in 8-digit hhmmssth format
- ◆ &HHMMSS—Current time in 6-digit hhmmss format
- ◆ &HHMM—Current time in 4-digit hhmm format
- ◆ &HOUR—Current time in 2-digit (hours) hh format
- ◆ &MIN—Current time in 2-digit (minutes) mm format
- ◆ &SEC—Current time in 2-digit (seconds) ss format
- &TH—Current time in 2-digit (tenths/hundredths) th format

#### Examples of BID Symbolic Variables

Symbolic substitution enables you to substitute information in a user batch ID whenever Connect:Enterprise encounters the exact symbolic parameter you specify in the BATCHIDV value. For example, to include the Mailbox ID and a date/time stamp in the Batch ID, you could specify the following input control cards including symbolic variables for the ADD utility to use:

```
ADD
ID=MBX00001
BATCHIDV='Report for Mailbox=&IDFIELD on &YYYY-&MM-&DD at &HOUR:&MIN:&SEC.&TH'
INFILE=MYINFILE
```

Connect: Enterprise resolves the BID to a corresponding value, such as, the following:

BATCHID: Report for Mailbox=MBX0001 on 2008-03-14 at 10:14:43.32

#### How to Use BID Symbolic Variables

To use symbolic variables, use the BATCHIDV='xxxx...xxxx' parameter in the same way you use the BATCHID parameter to tell the system to scan the string enclosed in quotation marks for pre-defined variables to substitute with data from the batches. As with wildcard checking, you can use the BATCHIDV parameter in the SYSIN input records where you tell the system how you want it to add batches using the STOUTLor CSC/ICO utility. For more information on the symbolic variables you can use, see the BATCHIDV parameter in *Appendix A*, *Offline Utility Parameters* in the *Connect:Enterprise for z/OS User's Guide* where over 20 variables are listed.

#### Using Connect: Enterprise in a VIPA Environment

Some firewall software packages do not allow two different IP addresses to be opened for the same FTP session. If you use Virtual Internet Protocol Addressing (VIPA) or Dynamic VIPA (DVIPA) in your environment and you need to establish FTP Sessions that require the Data Port IP Address be the same as the Control Port IP Address, you must include a Host name or IP Address in the \*OPTIONS ODF FTP SERVER CONTROL PORT parameter.

If you are using Connect:Enterprise in a VIPA or DVIPA environment with Sterling Secure Proxy, you must set the host name in the FTP\_SERVER\_CONTROL\_PORT parameter. This issue will be addressed in a Sterling Secure Proxy Maintenance patch (SR 1370013) for Version 3.0.01. When the patch is applied, you will no longer need the host name (assuming your firewall allows different IP addresses for the Control and Data connections).

## Calling the ISPF Interface Using LIBDEF with ACF2 Security

Beginning with Connect: Enterprise Version 1.1.00, the following LIBDEF example member was updated, and PGM was deliberately changed to CMD to enable the dialog to function properly:

ISPEXEC SELECT CMD(MZMCP001) NEWAPPL(MZI) PASSLIB

CMD allows LINK/LOAD/XCTL routines to be executed and finds modules in the LIBDEF concatenation. With PGM, all programs must be called using the ISPF SELECT service.

If you have ACF2, it must also be included in your command limiting table.

#### **Encountering a Problem with an FTP Client**

Because there are numerous third party FTP clients, some of them may not be compatible with a change in the sequence of processing PASV commands resulting from FIX 38424 (SR 1368886). If after installing this fix, you have problems with a particular FTP client while using PASV, this sequence change can be reverted back to the old method using the following ODF parameters:

```
*OPTIONS FTP_DEFAULT_SERVER_PASV_IMMED_ACCEPT=NO
*REMOTE TYPE=FTP_CLIENT PASV_IMMED_ACCEPT=NO
```

#### **Changing Automation Packages for Multi-Line Messages**

Because the number of lines in Messages CMB600I and CMB601E has changed, review your automation package to properly identify these messages and accommodate longer batch IDs, if necessary. The CMB600I message changed from three to four lines; CMB601E changed from a single line message to a three-line message. To see the specific wording of these messages, see Chapter 4, *Online System Console Messages*, in *Connect: Enterprise for z/OS Messages and Codes Guide*.

## Maximizing Connect: Enterprise Performance

To maximize performance, execute Connect:Enterprise and the VSAM file server as non-swappable tasks in a high-performance group. Periodically monitor the storage used by Connect:Enterprise during peak activity (time during the largest number of concurrent sessions). If the amount of requested storage approaches the amount allocated to the job, increase the value specified in the REGION parameter on the EXEC statement.

The primary factors affecting storage requirements are as follows:

- Number of sessions concurrently running
- ◆ Size of the SEND/RECEIVE buffers obtained for each connection

The value of the ODF parameter FTP\_MAX\_CLIENT\_THREADS sets the maximum allowed number of concurrent FTP client sessions. Connect:Enterprise uses this value upon initialization to build the correct number of FTP client subtasks, each with its own REXX Language Processor Environment. By design, z/OS searches the STEPLIB before it searches the Link Pack Area (LPA). If the STEPLIB is present, it can add overhead to FTP client processing. The more Connect:Enterprise clients that run concurrently, the more this overhead is noticeable. You can run up to 20 concurrent sessions without performance degradation. However, more than 20 sessions can impact optimum performance. To run more than 20 concurrent FTP client sessions, you may consider removing the STEPLIB DD from the Connect:Enterprise main JCL, and putting the Connect:Enterprise load library in the LINKLIST to improve performance.

### Avoiding Problems When Going Off or On Daylight Savings Time

During the one-hour window immediately after turning the system clock back in autumn or forward in spring, duplicate log record errors may occur. You can stop your system for the one-hour transition time to avoid potential problems.

#### **Extracting Transparent Data**

In order to extract transparent batches using the STOUTL EXTRACT utility, TRANSP=YES | BOTH must be specified. If TRANSP=NO is specified (or the parameter is omitted), transparent batches will not be selected. Prior to this release (Connect:Enterprise for z/OS version 1.3.00), if RECSEP=Tnnnnn was specified, transparent batches were erroneously selected, even if TRANSP=YES | BOTH was not specified. This behavior has been corrected. Please review any STOUTL EXTRACT jobs that may be affected and make changes accordingly.

## Processing the STATFLG Command and STATFLG Instructions

The STOUTL STATFLG command and Application Agent STATFLG instructions are processed differently in Connect:Enterprise for z/OS version 1.3 and earlier versions of Connect:Enterprise:

◆ In Connect:Enterprise for z/OS version 1.3, you can specify the same status (Requestable, Deleted, Transmitted, Extracted, Multi-transmittable) for both the ONFLAGS and OFFFLAGS parameters. For earlier versions of Connect:Enterprise, the Application Agent STATFLG instruction did not allow redundant values in the ONFLAGS and OFFFLAGS parameters. For example, previously you could not specify STATFLG ONFLAGS=(R,D,T), OFFFLAGS=(R,D,T), but in version 1.3, you can.

In Connect:Enterprise for z/OS version 1.3, if both the ONFLAGS and OFFFLAGS parameters are used, the flags are processed in the order specified in the input control card or instruction. For earlier versions of Connect:Enterprise, ONFLAGS was always processed first, regardless of the order specified.

#### Using a MIB for SNMP Trap Translations

If you are using the Sterling Commerce MIB to decode OIDs and suspect that you may not have the most recent MIB, contact Sterling Commerce Customer Support. Other Sterling Commerce products, such as Control Center and Connect:Direct, also contribute additions to the Sterling Commerce MIB, and releases for these and other products occur at different times.

### **Using Sample Members for Offline Utilities**

A sample member for each offline utility function is provided in the EXAMPLE library. To avoid conflicts with existing IBM macro names, these example member names have been renamed, and all begin with the prefix, X, for example, XADD, XDELETE, and so on.

### Using Compressed VSAM Log Files

To reduce the amount of space used, VSAM log files can be defined to use compression.

Note: Use compression only for VLF files.

A compressed VSAM file must be an SMS-managed data set. This usually requires one of the qualifiers in the data set name to be a specific value, as defined by your systems programmer. For example, your Connect:Enterprise VSAM file-naming convention might be similar to the following example:

```
ENTRPRS.VPF
ENTRPRS.VCF
ENTRPRS.VBQ01
...
ENTRPRS.VBQ20
ENTRPRS.VLF1
...
ENTRPRS.VLF8
```

If you are required to specify a particular qualifier in the name that identifies it as an SMS-managed data set, your VSAM file-naming convention would change to include the second qualifier, as shown in the following example:

```
ENTRPRS.SMSTEST.VLF1
...
ENTRPRS.SMSTEST.VLF8
```

The IDCAMS control statements defining each log file must also be modified to specify the DATACLAS(xxxxxxx). These control statements are used to associate each file with certain attributes, one of which identifies the files as being eligible for compression. Obtain the appropriate DATACLAS value from your systems programmer.

The following IDCAMS example illustrates defining compression using the qualifiers and control statements listed.

```
/****** DEFINE VLF1 FILE ******/
DEFINE CLUSTER -
  (NAME(ENTRPRS.SMSTEST.VLF1) -
  DATACLAS(DATACOMP) -
  CYL (100 50) -
  REUSE -
  SHAREOPTIONS(2) -
  KEYS(18 0) -
  RECSZ(1024 1024)) -
 DATA -
  (NAME(ENTRPRS.SMSTEST.VLF1.DATA)) -
INDEX -
  (NAME(ENTRPRS.SMSTEST.VLF1.INDEX))
```

After the VLFs are defined to use compression, there are no other special requirements. File compression is transparent to any application that requests I/O at only the VSAM record level. Because Connect:Enterprise issues all I/O at the VSAM record level, file compression is transparent to the product.

#### **Encountering a Shutdown VLF Full Condition**

The system automatically shuts down when the current VLF becomes full, and VLF rotation cannot occur because the other VLF is either already full or is not allocated to Connect:Enterprise. When this VLF full condition occurs, any in-progress connections are allowed to finish prior to the shutdown, but no new activity is allowed to start.

The following warning message is issued at 5-minute intervals after the file reaches a user-specified log file full percentage value specified in the Options Definition File (ODF) using the VLFPCT=nn parameter. The default value is 50 percent.

CMB156W - WARNING: LOG FILE XXXX IS nnn PERCENT FULL, EXTENT #nnn+

The following console messages are issued immediately prior to shutdown:

```
CMB707E - NO SPACE AVAILABLE ON VSAM LOG FILES. SYSTEM WILL SHUT DOWN. CMB012I - SHUTDOWN REQUEST ACCEPTED.
```

# **Installation Notes**

This section contains installation considerations that supplement the procedures in the *Connect:Enterprise for z/OS Installation Guide*. Refer to the following notes before beginning installation:

- Review the *Connect:Enterprise for z/OS Installation Guide* completely before installing Connect:Enterprise.
- Complete any worksheets prior to installing Connect:Enterprise.
- Review your security configuration to ensure compatibility with Connect:Enterprise for z/OS before proceeding with the installation. Refer to the *Connect:Enterprise for z/OS Administration Guide* for security options.
- Verify that you have the current updates for Connect:Enterprise. Access current update information, including instructions for applying updates containing product fixes and enhancements, from the Connect product support Web site at <u>www.sterlingcommerce.com</u>. See *Connect:Enterprise for z/OS Documentation* on page 45 for instructions.
- ✦ If you plan to run Connect:Enterprise and the VSAM file server for extended periods of time, consider putting TIME=1440 on the EXEC JCL statement in each job.
- BSC USERASM must be rerun when installing Connect:Enterprise 1.1 or later.
- To use BTAM in a z/OS environment, be aware that running Connect:Enterprise on z/OS may cause IOS errors that cause the line to disconnect. IBM has a fix for this. The APAR number is OW54440 and the PTF to apply is UW88953.
- To establish an SSL (Secure FTP) session between WS\_FTP Pro Client version 7.04 and later, and Connect:Enterprise, follow the procedure available on the Sterling Commerce Customer Support Web site at www.sterlingcommerce.com.
- ✦ Example member ASMLKXIT demonstrates how to assemble and link user exits in Connect:Enterprise OS/390 version 1.2, replacing the LINKEXIT example member used in earlier versions of Connect:Enterprise.

# **Upgrading to Connect: Enterprise for z/OS Version 1.4**

Beginning with Connect:Enterprise for z/OS Version 1.4, the User Batch ID has been expanded from 24 to 64 characters. Each batch is now stored in the database (that is, VPF and VCF batch control records) as a 64-character value.

One of the major considerations of the expanded BID64 feature is that many existing users already have business processes in place, which are oriented to and depend upon, a 24-character Batch ID. It may be necessary for individual Connect:Enterprise installation sites to continue using a 24-character naming convention for some time until processes can be modified to fully integrate a 64-character naming convention into their systems.

Although each batch ID is now stored internally as a 64-character value, every aspect of the product can be fully controlled to "effectively" restrict a batch ID to 24-characters. These BID24 | BID64 controls can be activated at a system-wide global level (using ODF \*OPTIONS parameters) or at a

more granular local level (using ODF \*REMOTES, SYSIN, or embedded \$\$ command parameters).

Information on batches including user batch IDs (BIDs) can be printed and displayed in several console displays and hardcopy reports. In addition, you can use BIDs to both name and select batches. To accommodate the different lengths of user Batch IDs, Connect:Enterprise provides a variety of parameters and commands to control how user batch IDs are presented both on a global default basis and on a more specific case-by-case basis to customize individual reports or displays.

The parameters and commands you can use to customize your user Batch ID displays depend on a variety of factors such as:

- The protocol being used for sessions (FTP, SNA, or BSC)
- The Connect:Enterprise applications being used and their related platforms (Connect:Enterprise Client for Windows, Connect:Enterprise Command Line Client, Connect:Enterprise for z/OS, Connect:Enterprise for UNIX)

Depending on how you use Connect:Enterprise, you can specify the user Batch ID format for your environment in a variety of ways including the following methods:

- Parameters in the Options Definitions File (ODF) to define the default BID formats
- SYSIN input control cards when running STOUTL or CSC/ICO utilities to override ODF defaults for a particular utility
- SITE command's DIRFORM parameter to customize the layout of information returned by the LIST command
- ◆ \$\$ commands to list batch information on a console

To upgrade from an existing version of the Connect:Enterprise for z/OS application, you must complete the first two procedures listed below to specify which BID format you want to use as a global default and to initialize and convert your VSAM Pointer file (VPF) and VSAM Control file (VCF) for use in the new 64-character user BID system. Other procedures are either protocol-specific or depend on the Connect:Enterprise components you use, such as user exit programs or \$\$ console commands. The last procedure is for those users who want to upgrade to the new version but continue running Connect:Enterprise for z/OS with 24-character user BIDs.

- ◆ Specify Global BID Format (required) on page 22
- ◆ *Run PURGE utility with INIT=BID64 (required)* on page 32
- ♦ Modify VSAM Server PROC on page 32 (optional)
- ◆ Select STOUTL and CSCU/ICO Report Formats on page 33 (optional)
- ♦ Check STOUTL ADD AUTOSEND Records on page 34 (optional)
- Check STOUTL ADD/EXTRACT Log Record Layout on page 35 (optional)
- ♦ Select SNA Embedded \$\$DIR Format on page 35 (optional)
- ♦ Select BSC Embedded \$\$DIR Format on page 35 (optional)
- ♦ Specify LRECL for FTP Client/Server Dialog Traces on page 35 (optional)
- Customize Environment When Acting as an FTP Server on page 36 (optional)
- Customize Environment When Acting as an FTP Client on page 38 (optional)
- ♦ Select Display Format for Directory Console Command on page 39 (optional)

- ♦ Review and Modify User Exit Programs on page 39 (optional)
- ◆ *Modify IPS Macros within the CICS User API* on page 40 (optional)

## Specify Global BID Format (required)

In addition to the APDSN=data.set.name and VPF='data.set.name' parameters, the new parameter, DEFAULT\_MODE, is required to initialize the product and must be specified in the \*OPTIONS record of the Options Definition File (ODF). After you select the mode (BID24 or BID64) to use throughout your system as the default BID format, refer to the appropriate table below for information about the 15 ODF parameters set by the DEFAULT\_MODE parameter.

These parameters determine the format Connect:Enterprise uses for the user batch ID (BID) in displays, reports, and batch naming during collection. You can override some parameters for individual remote sites by specifying a customized value in a particular \*REMOTES record as indicated in the second column.

#### Hierarchy of BID Format Processing

You can override the global DEFAULT\_MODE value in any of the individual parameters. For example, if you set DEFAULT\_MODE=BID64 but wanted to run most STOUTL utilities using the legacy pre-Version 1.4 report format, you would specify BID24 for the STOUTL\_DEFAULT\_REPORTS\_FORMAT parameter in the ODF. In addition, if you wanted to run only the ADD utility using the BID64 format, you would include the new SYSIN FORMAT parameter in the ADD utility's input control records and specify 1 as the format.

Connect: Enterprise looks for format instructions using the following hierarchy to define the order of precedence, from highest to lowest, in which settings for the BID format are applied:

- Embedded data, such as \$\$DIR FORMAT=BID24|BID64 commands in data files
- SYSIN FORMAT parameter in a particular utility's input control record, s such as the ADD utility example above
- Parameters in a specific \*REMOTES record in the ODF, such as the DIRFORM parameter for a particular FTP client
- Individual parameters in the \*OPTIONS record in the ODF to define the format for a particular component, such as FTP\_DEFAULT\_CLIENT\_LOCDIRFORM for all FTP clients
- ◆ Global DEFAULT\_MODE parameter in the \*OPTIONS record in the ODF

The two spreadsheets in this section summarize the order in which Connect:Enterprise processes BID format instructions. The first table lists the default values for the 15 ODF parameters if BID64 is specified for the DEFAULT\_MODE \*OPTIONS parameter while the second table lists the values for DEFAULT\_MODE=BID24. To read the table in order of precedence from highest to lowest, start with the rightmost column labeled Data Override and work through the different levels to the global DEFAULT\_MODE value shown in the second column, Assumes Default Value.

#### More Information on Parameters Related to BID Formats

For more information on parameters related to BID formats in both the \*OPTIONS and \*REMOTES records in the ODF, see the *Connect:Enterprise for z/OS Administration Guide*. For more information on using the FORMAT parameter in offline, CSC, and ICO utilities, see the *Connect:Enterprise for z/OS User's Guide*. Also, see *Select STOUTL and CSCU/ICO Report Formats* on page 33.

Default Parameter Values Set by DEFAULT\_MODE=BID64

|                                                     | DEFAULT_MODE = BID64     |                                                                                                    |                    |                   |               |  |
|-----------------------------------------------------|--------------------------|----------------------------------------------------------------------------------------------------|--------------------|-------------------|---------------|--|
| *OPTIONS Parameter                                  | Assumes<br>Default Value | Parameter Function                                                                                                    | *REMOTES Parameter | SYSIN<br>Override | Data Override |  |
| FTP_DEFAULT_CLIENT_BCHSEP_<br>NONE_FILENAME_FORMAT= | BID64                    | Specifies the file name<br>format used by the C:E z/OS<br>Client STOR or PUT<br>command when<br>BCHSEP=NONE.                                      | n/a                | n/a               | n/a           |  |
| FTP_DEFAULT_CLIENT_BCHSEP_<br>OPT3_FILENAME_FORMAT= | BID64                    | Specifies the file name<br>format used by the C:E z/OS<br>Client STOR or PUT<br>command when<br>BCHSEP=OPT3.                                      | n/a                | n/a               | n/a           |  |
| FTP_DEFAULT_SERVER_BCHSEP_<br>NONE_FILENAME_FORMAT= | BID64                    | Specifies the file name<br>format used by the C:E z/OS<br>Server in response to a<br>NLST command from the<br>remote client, when<br>BCHSEP=NONE. | n/a                | n/a               | n/a           |  |
| FTP_DEFAULT_SERVER_BCHSEP_<br>OPT3_FILENAME_FORMAT= | BID64                    | Specifies the file name<br>format used by the C:E z/OS<br>Server in response to a<br>NLST command from the<br>remote client, when<br>BCHSEP=NONE. | n/a                | n/a               | n/a           |  |

| *OPTIONS Parameter                     | Assumes<br>Default Value | Parameter Function                                                                                                    | *REMOTES Parameter                          | SYSIN<br>Override | Data Override |
|----------------------------------------|--------------------------|----------------------------------------------------------------------------------------------------|---------------------------------------------|-------------------|---------------|
| FTP_DEFAULT_RECEIVE_OPTION_<br>RENAME= | FIRST64                  | Specifies the file name (User<br>Batch ID) used by the C:E<br>z/OS FTP Server, when<br>creating batches sent from<br>the remote FTP client, when<br>the *REMOTE<br>TYPE=FTP_CLIENT<br>RECEIVE_OPTION<br>RENAME value is not set. | TYPE=FTP_CLIENT<br>RECEIVE_OPTIONS=(RENAME= | n/a               | n/a           |
| FTP_DEFAULT_SERVER_<br>DIRFORM=        | MBOX_ZOS64               | Specifies a global default<br>value of how the C:E FTP<br>server formats and returns<br>directory list replies to the<br>remote FTP client, in<br>response to the LIST and<br>NLST command.                                      | TYPE=FTP_CLIENT<br>DIRFORM=                 | n/a               | n/a           |
| FTP_DEFAULT_CLIENT_<br>LOCDIRFORM=     | MBOX_ZOS64               | Specifies a global default<br>value of how the C:E FTP<br>client formats and returns<br>local directory lists in locdir.n<br>variables returned to the<br>REXX ACSCRIPT.                                                         | n/a                                         | n/a               | n/a           |

| *OPTIONS Parameter                             | Assumes<br>Default Value | Parameter Function                                                                                                    | *REMOTES Parameter                                                  | SYSIN<br>Override | Data Override |
|------------------------------------------------|--------------------------|----------------------------------------------------------------------------------------------------|---------------------------------------------------------------------|-------------------|---------------|
| FTP_DEFAULT_CLIENT_REMOTE_<br>FILENAME_LENGTH= | LONG64                   | Specifies the format of the<br>file name created by the C:E<br>z/OS FTP Client when<br>sending data to the remote<br>FTP server using the STOR<br>or PUT command.<br>Specification of this<br>parameter defines the<br>default value for each<br>session. The value of this<br>parameter may be changed<br>within an AC SCRIPT by<br>using the locsite command.<br>Specifying this parameter<br>defines the default value to<br>use when the *REMOTES<br>TYPE=FTP_SERVER<br>REMOTE_FILENAME_LEN<br>GTH parameter is not set. | TYPE=FTP_SERVER<br>REMOTE_FILENAME_LENGTH=<br>SHORT   LONG   LONG64 | n/a               | n/a           |
| FTP_DEFAULT_SERVER_REMOTE<br>_FILENAME_LENGTH= | LONG64                   | Specifies the format of the<br>file name created by the C:E<br>z/OS FTP Server returned in<br>an NLST reply, when<br>BCHSEP=OPT4 is used.<br>Specifying this parameter<br>defines the default value to<br>use when the *REMOTES<br>TYPE=FTP_CLIENT<br>REMOTE_FILENAME_<br>LENGTH parameter is not<br>set.                                                                                                    |                                                                     | n/a               | n/a           |

| *OPTIONS Parameter                 | Assumes<br>Default Value | Parameter Function                                                                                                    | *REMOTES Parameter                                                                                                    | SYSIN<br>Override     | Data Override                   |
|------------------------------------|--------------------------|----------------------------------------------------------------------------------------------------|----------------------------------------------------------------------------------------------------|-----------------------|---------------------------------|
| STOUTL_DEFAULT_REPORTS_<br>FORMAT= | 1X                       | Specifies the default reports n/a<br>format for the STOUTL<br>REPORTS DD file. This<br>parameter allows the normal<br>STOUTL SYSIN default<br>value to be overridden to a<br>preferred default value.                                  |                                                                                                    | FORMAT=<br>1   1X   2 | n/a                             |
| CSC_DEFAULT_REPORTS_<br>FORMAT=    | 1X                       | Specifies the default reports<br>format for the CSC (Cross<br>System Client) SYSPRINT<br>and REPORTS DD files.<br>This parameter allows the<br>normal CSC SYSIN default<br>value to be overridden to a<br>preferred default value.     | format for the CSC (Cross<br>System Client) SYSPRINT<br>and REPORTS DD files.<br>This parameter allows the<br>normal CSC SYSIN default<br>value to be overridden to a |                       | n/a                             |
| ICO_DEFAULT_REPORTS_<br>FORMAT=    | 1X                       | Specifies the default reports<br>format for the ICO<br>(Inter-Connect Option)<br>SYSPRINT and REPORTS<br>DD files. This parameter<br>allows the normal ICO<br>SYSIN default value to be<br>overridden to a preferred<br>default value. | n/a                                                                                                    | FORMAT=<br>1   1X   2 | n/a                             |
| BSC_DEFAULT_\$\$DIR_FORMAT=        | BID64                    | Specifies how C:E will<br>format the reply to a \$\$DIR<br>command during a Bisync<br>session.                                                                                                    | o a \$\$DIR BID6                                                                                                    |                       | \$\$DIR FORMAT=BID24  <br>BID64 |
| SNA_DEFAULT_\$\$DIR_FORMAT=        | BID64                    | Specifies how C:E will<br>format the reply to a \$\$DIR<br>command during an SNA<br>session.                                                                                                    | TYPE=LU1RJE<br>\$\$DIR_FORMAT=BID24   BID64                                                                                                    | n/a                   | \$\$DIR FORMAT=BID24  <br>BID64 |

| DEFAULT_MODE = BID64                |                          |                                                                                                    |                    |                   |               |
|-------------------------------------|--------------------------|----------------------------------------------------------------------------------------------------|--------------------|-------------------|---------------|
| *OPTIONS Parameter                  | Assumes<br>Default Value | Parameter Function                                                                                                    | *REMOTES Parameter | SYSIN<br>Override | Data Override |
| FTP_DEFAULT_DIALOG_TRACE_<br>LRECL= | 136                      | Specifies the LRECL of the<br>FTP DIALOG trace files.<br>Each file is allocated using<br>RECFM=VBA (Variable,<br>Blocked, ANSI print control<br>character). Valid values are<br>136–32756. | n/a                | n/a               | n/a           |

## Default Parameter Values Set by DEFAULT\_MODE=BID24

| DEFAULT_MODE = BID24                                |                          |                                                                                                    |                    |                   |                  |
|-----------------------------------------------------|--------------------------|----------------------------------------------------------------------------------------------------|--------------------|-------------------|------------------|
| *OPTIONS Parameter                                  | Assumes<br>Default Value | Parameter Function                                                                                           | *REMOTES Parameter | SYSIN<br>Override | Data<br>Override |
| FTP_DEFAULT_CLIENT_BCHSEP_NONE_<br>FILENAME_FORMAT= | BID24                    | Specifies the file name<br>format used by the C:E<br>z/OS Client STOR or<br>PUT command when<br>BCHSEP=NONE. | n/a                | n/a               | n/a              |
| FTP_DEFAULT_CLIENT_BCHSEP_OPT3_<br>FILENAME_FORMAT= | BID24                    | Specifies the file name<br>format used by the C:E<br>z/OS Client STOR or<br>PUT command when<br>BCHSEP=OPT3. | n/a                | n/a               | n/a              |

| *OPTIONS Parameter                                  | Assumes<br>Default Value | Parameter Function                                                                                                    | *REMOTES Parameter                              | SYSIN<br>Override | Data<br>Override |
|-----------------------------------------------------|--------------------------|----------------------------------------------------------------------------------------------------|-------------------------------------------------|-------------------|------------------|
| FTP_DEFAULT_SERVER_BCHSEP_NONE_<br>FILENAME_FORMAT= | BID24                    | Specifies the file name<br>format used by the C:E<br>z/OS Server in response<br>to a NLST command<br>from the remote client,<br>when BCHSEP=NONE.                                                                                      | n/a                                             | n/a               | n/a              |
| FTP_DEFAULT_SERVER_BCHSEP_OPT3_<br>FILENAME_FORMAT= | BID24                    | Specifies the file name<br>format used by the C:E<br>z/OS Server in response<br>to a NLST command<br>from the remote client,<br>when BCHSEP=NONE.                                                                                      | n/a18                                           | n/a               | n/a              |
| FTP_DEFAULT_RECEIVE_OPTION_RENAME=                  | FIRST24                  | Specifies the file name<br>(User Batch ID) used by<br>the C:E z/OS FTP<br>Server, when creating<br>batches sent from the<br>remote FTP client, when<br>the *REMOTE<br>TYPE=FTP_CLIENT<br>RECEIVE_OPTION<br>RENAME value is not<br>set. | TYPE=FTP_CLIENT<br>RECEIVE_OPTIONS=<br>(RENAME= | n/a               | n/a              |
| FTP_DEFAULT_SERVER_DIRFORM=                         | MBOX_ZOS                 | Specifies a global<br>default value of how the<br>C:E FTP server formats<br>and returns directory list<br>replies to the remote<br>FTP client, in response<br>to the LIST and NLST<br>command.                                         | TYPE=FTP_CLIENT<br>DIRFORM=                     | n/a               | n/a              |

| *OPTIONS Parameter                             | Assumes<br>Default Value | Parameter Function                                                                                                    | *REMOTES Parameter                                                     | SYSIN<br>Override | Data<br>Override |
|------------------------------------------------|--------------------------|----------------------------------------------------------------------------------------------------|------------------------------------------------------------------------|-------------------|------------------|
| FTP_DEFAULT_CLIENT_LOCDIRFORM=                 | MBOX_ZOS                 | Specifies a global<br>default value of how the<br>C:E FTP client formats<br>and returns local<br>directory lists in locdir.n<br>variables returned to the<br>REXX ACSCRIPT.                                                                                                    | n/a                                                                    | n/a               | n/a              |
| FTP_DEFAULT_CLIENT_REMOTE_FILENAME_<br>LENGTH= | LONG                     | Specifies the format of<br>the file name created by<br>the C:E z/OS FTP Client<br>when sending data to<br>the remote FTP server<br>using the STOR or PUT<br>command. Specification<br>of this parameter defines<br>the default value for<br>each session. The value<br>of this parameter may be<br>changed within an AC<br>SCRIPT by using the<br>locsite command.<br>Specifying this<br>parameter defines the<br>default value to use<br>when the *REMOTES<br>TYPE=FTP_SERVER<br>REMOTE_FILENAME_<br>LENGTH parameter is<br>not set. | TYPE=FTP_SERVER<br>REMOTE_FILENAME_<br>LENGTH=SHORT   LONG  <br>LONG64 | n/a               | n/a              |

| *OPTIONS Parameter                             | Assumes<br>Default Value | Parameter Function                                                                                                    | *REMOTES Parameter                                                     | SYSIN<br>Override     | Data<br>Override |
|------------------------------------------------|--------------------------|----------------------------------------------------------------------------------------------------|------------------------------------------------------------------------|-----------------------|------------------|
| FTP_DEFAULT_SERVER_REMOTE_FILENAME_<br>LENGTH= | LONG                     | Specifies the format of<br>the file name created by<br>the C:E z/OS FTP<br>Server returned in an<br>NLST reply, when<br>BCHSEP=OPT4 is used.<br>Specifying this<br>parameter defines the<br>default value to use<br>when the *REMOTES<br>TYPE=FTP_CLIENT<br>REMOTE_FILENAME_L<br>ENGTH parameter is not<br>set. | TYPE=FTP_CLIENT<br>REMOTE_FILENAME_<br>LENGTH=SHORT   LONG  <br>LONG64 | n/a                   | n/a              |
| STOUTL_DEFAULT_REPORTS_FORMAT=                 | 1                        | Specifies the default<br>reports format for the<br>STOUTL REPORTS DD<br>file. This parameter<br>allows the normal<br>STOUTL SYSIN default<br>value to be overridden to<br>a preferred default<br>value.                                                                                                    | n/a                                                                    | FORMAT=<br>1   1X   2 | n/a              |
| CSC_DEFAULT_REPORTS_FORMAT=                    | 1                        | Specifies the default<br>reports format for the<br>CSC (Cross System<br>Client) SYSPRINT and<br>REPORTS DD files.<br>This parameter allows<br>the normal CSC SYSIN<br>default value to be<br>overridden to a preferred<br>default value.                                                                        | n/a                                                                    | FORMAT=<br>1   1X   2 | n/a              |

| *OPTIONS Parameter              | Assumes<br>Default Value | Parameter Function                                                                                                    | *REMOTES Parameter                             | SYSIN<br>Override     | Data<br>Override                       |
|---------------------------------|--------------------------|----------------------------------------------------------------------------------------------------|------------------------------------------------|-----------------------|----------------------------------------|
| ICO_DEFAULT_REPORTS_FORMAT=     | 1                        | Specifies the default<br>reports format for the<br>ICO (Inter-Connect<br>Option) SYSPRINT and<br>REPORTS DD files.<br>This parameter allows<br>the normal ICO SYSIN<br>default value to be<br>overridden to a preferred<br>default value. | n/a                                            | FORMAT=<br>1   1X   2 | n/a                                    |
| BSC_DEFAULT_\$\$DIR_FORMAT=     | BID24                    | Specifies how C:E will<br>format the reply to a<br>\$\$DIR command during<br>a Bisync session.                                                                                                    | n/a                                            | n/a                   | \$\$DIR<br>FORMAT=<br>BID24  <br>BID64 |
| SNA_DEFAULT_\$\$DIR_FORMAT=     | BID24                    | Specifies how C:E will<br>format the reply to a<br>\$\$DIR command during<br>an SNA session.                                                                                                    | TYPE=LU1RJE<br>\$\$DIR_FORMAT=BID24  <br>BID64 | n/a                   | \$\$DIR<br>FORMAT=<br>BID24  <br>BID64 |
| FTP_DEFAULT_DIALOG_TRACE_LRECL= | 136                      | Specifies the LRECL of<br>the FTP DIALOG trace<br>files. Each file is<br>allocated using<br>RECFM=VBA (Variable,<br>Blocked, ANSI print<br>control character). Valid<br>value are 136-32756.                                              | n/a                                            | n/a                   | n/a                                    |

## Run PURGE utility with INIT=BID64 (required)

To convert existing VPF and VCF files for use in a 64-character user BID environment, you must use the PURGE utility with the INIT=BID64 parameter. (See XPURGE64 Example Member for sample code and further instructions.) You must use only the following control records in the SYSIN file to perform this conversion—no other parameters can be specified.

PURGE VPF=your.VPF INIT=BID64

The BID64 conversion routine populates each VPF and VCF batch control record with a new 64-byte Batch ID field (blank filled, then the existing 24-byte Batch ID field is copied into the left most portion of the new 64-byte field). In addition, a new flag byte is set to indicate that the VPF/VCF record contains a 64-byte Batch ID. (The same flag is also set when a batch is created during an offline ADD or online collection.) The conversion program performs the following functions in this sequence:

- 1. All VPF batch control records are sequentially processed and updated.
- 2. All VCF batch control records are sequentially processed and updated (that is, 1-MAXBNO)
- 3. The VCF Master Control record is updated to indicate the data base has been initialized (in sync) and can execute in the BID64 environment.

Copies of the last used batch number and roll number fields are placed into new corresponding counterpart fields. Each time a batch is created, these two fields are copied into their corresponding new counterpart fields. If either field gets out of sync, the Connect:Enterprise load modules, STMAIN and STOUTL, terminate during startup and you must run the INIT=BID64 conversion again. For STMAIN, the CMB426E and CMB279I messages are displayed. For STOUTL, the CMU262W and CMU263E messages are displayed. (For more information, see the *Connect:Enterprise for z/OS Messages and Codes Guide.)* 

An out of sync condition is caused by one of the following reasons:

- The INIT=BID64 conversion was never performed as part of the required initial upgrade process.
- ♦ The INIT=BID64 was performed, but subsequently, a batch was created in an earlier version of Connect:Enterprise in a non 64-Character User Batch ID Environment. You must convert the out-of-sync batch control records using the PURGE utility with the INIT=BID64 parameter.

## **Modify VSAM Server PROC**

Prior to Connect:Enterprise for z/OS Version 1.4, BTINIRST executed as a first step to clean up any residual Common Service Area (CSA) storage which may have been left over from a previous VSAM Server execution. Beginning with Connect:Enterprise for z/OS Version 1.4, the product no longer uses any CSA and BTINIRST is no longer required. You can remove BTINIRST from the VSAM Server PROC.

Note: There is no harm in leaving BTINIRST in your PROC; it acts as a IEFBR14.

## Select STOUTL and CSCU/ICO Report Formats

With Connect:Enterprise for z/OS Version 1.4, additional output formats have been designed for the STOUTL REPORTS DD and Cross System Client Utility (CSCU) and InterConnect Option (ICO) REPORTS DD and SYSPRINT DD. Prior to Version 1.4, there was one report format for a 24-character BID; with Version 1.4, two new formats can accommodate the longer 64-character BID. To control the report format, you can use a new SYSIN FORMAT= parameter in STOUTL offline utilities and CSCU/ICO utilities to customize the report format for a particular STOUTL report, or, use new \*OPTIONS ODF parameters to set up global report templates for your STOUTL and CSCU/ICO reports.

The default is set by the DEFAULT\_MODE=BID24|BID64 parameter. If you specify DEFAULT\_MODE=BID24, 1 is the default for the SYSIN FORMAT= parameter; if you specify DEFAULT\_MODE=BID64, 1X is used for the FORMAT= parameter. For more information on this global default, see *Specify Global BID Format (required)* on page 22.

#### Customizing the Format for a Single Report

You can select one of the following values for the FORMAT input control record in SYSIN files in STOUTL, CSCU, and ICO reports.

FORMAT=1 | 1X | 2

where:

1 = Uses the legacy REPORTS DD report format, which supports a 24-character BID.

1X = Uses the legacy REPORTS DD report layout, but extends the BID field to 64 bytes and produces a single line per batch. To accommodate the wider detail lines, you must increase the LRECL.

2 = Uses a new report format, which contains two detail lines for each batch, the first being identical to the legacy report line, and the second containing only the 64-byte BID, aligned to start in the same column as the 24-byte BID.

You can specify the FORMAT parameter in the following STOUTL utilities. (CSCU and ICO utilities are noted within parentheses.)

- ♦ ADD (CSCU/ICO)
- ♦ DELETE
- ♦ ERASE
- ✦ EXTRACT (CSCU/ICO)
- ✦ LIST (CSCU/ICO)
- ♦ MOVE
- ◆ REPORT TYPE=ACDETAIL|OFFLOG|RCDETAIL
- ✦ STATFLG (CSCU/ICO)
- ♦ VERIFY

For more information and report output samples, see the *Customizing the Layout of Reports* section in the *Connect:Enterprise for z/OS User's Guide*.

#### Setting up a Global Report Format

By using the global ODF \*OPTIONS parameters described in this section, you do not have to explicitly code FORMAT= in every STOUTL or CSC/ICO SYSIN member. The ODF parameters have no default value themselves. If omitted from the \*OPTIONS record, the default SYSIN value or explicitly coded value of the FORMAT parameter will take effect when reports are generated.

To create a global report template for your STOUTL and CSCU/ICO reports, you can override the default FORMAT=1X SYSIN value by specifying the following parameters in the ODF \*OPTIONS record:

- ◆ STOUTL\_DEFAULT\_REPORTS\_FORMAT=1 | 1X | 2
- ♦ CSC\_DEFAULT\_REPORTS\_FORMAT=1 | 1X | 2
- ◆ ICO DEFAULT REPORTS FORMAT=1 | 1X | 2

where:

1 = Uses the legacy REPORTS DD (and SYSPRINT) report format which supports a 24-character BID. To keep the pre-1.4 version of the STOUTL (or CSC/ICO) reports without having to change all of your STOUTL jobs, use the REPORTS\_FORMAT=1 value for the parameter associated with the type of utility you use.

1X = Uses the legacy REPORTS DD (or SYSPRINT) report layout, but extends the BID field to 64 bytes. If you want the single-line version of the 64-character report for all jobs, you do not need to include this parameter in the ODF since this also represents the default SYSIN FORMAT value.

2 = Uses two lines per detail item. If you want the two-line version of the 64-character report for all jobs, use the REPORTS\_FORMAT=2 for the appropriate parameter.

If you want the 24-character version for some jobs and the 64-character version for other jobs, modify the individual STOUTL job SYSINs with the appropriate FORMAT= value. For more information on ODF parameters, see the *Connect:Enterprise for z/OS Administration Guide*.

## **Check STOUTL ADD AUTOSEND Records**

If you use AUTOSEND records to initiate auto connect sessions and specify the BATCHID= parameter, you are still limited to the 80-character record, which might not accommodate the entire 64-character user batch ID. If the longer BID becomes a restriction with any of your AUTOSEND records, change the BATCHID= value to use a symbolic variable, which resolves either to the newly added Batch ID or batch number, as follows:

// MODIFY RDXCETL,\$\$CON,L=LSNA001 ID=STLTST01 BATCHID='&BID64'

or

// MODIFY RDXCETL,\$\$CON,L=LSNA001 ID=STLTST01 BATCHID=&BATCH#

## Check STOUTL ADD/EXTRACT Log Record Layout

If you use the LOGFILE DD records file for STOUTL post-processing in custom-written programs, modify the programs to reference the long batch ID to accommodate 64-characters. The following example shows the legacy (24-character) and long (64-character) BID fields in the M\$LOGB macro:

| Current | LB\$BCHID DS CL24    | USER BATCH ID         |
|---------|----------------------|-----------------------|
| New     | LB\$BCHID24 DS 0CL24 | USER BATCH ID (SHORT) |
|         | LB\$BCHID64 DS CL64  | USER BATCH ID (LONG)  |

### Select SNA Embedded \$\$DIR Format

Prior to Connect:Enterprise for z/OS Version 1.4, \$\$DIR commands embedded in SNA data produced a directory listing showing a 24-character BID. Starting with Version 1.4, the \$\$DIR directory listing will show a 64-character BID if DEFAULT\_MODE=BID64 and a 24-character BID if DEFAULT\_MODE=BID24.

To keep the legacy 24-character BID format, you can use any of the following methods:

- Embed \$\$DIR FORMAT=BID24 commands in the SNA data
- Specify \$\$DIR\_FORMAT=BID24 in the \*REMOTES record of the ODF with TYPE=LU1RJE for a particular remote site that uses the SNA protocol
- Specify SNA\_DEFAULT\_\$\$DIR\_FORMAT=BID24 in the \*OPTIONS record of the ODF to set a global standard for all SNA remote sites

## Select BSC Embedded \$\$DIR Format

Prior to Connect:Enterprise for z/OS Version 1.4, \$\$DIR commands embedded in BSC data produced a directory listing showing a 24-character BID. Starting with Version 1.4, the \$\$DIR directory listing will show a 64-character BID if DEFAULT\_MODE=BID64 and a 24-character BID if DEFAULT\_MODE=BID64.

To keep the legacy 24-character BID format, you can use any of the following methods:

- Embed \$\$DIR FORMAT=BID24 commands in the BSC data.
- Specify BSC\_DEFAULT\_\$\$DIR\_FORMAT=BID24 in the \*OPTIONS record of the ODF to set a global standard for all BSC sites

#### Specify LRECL for FTP Client/Server Dialog Traces

Prior to Connect:Enterprise for z/OS Version 1.4, the logical record length (LRECL) for the DIALOG Trace DD was 133. Starting with Version 1.4, you can specify the LRECL of the FTP DIALOG trace files. Each file is allocated using RECFM=VBA (Variable, Blocked, ANSI print control character). Valid values are 136–32756. The default value is 136.

Trace records that are longer than the specified LRECL automatically wrap to the next line. To reduce or eliminate the number of lines that wrap in your trace file, specify a larger LRECL value using the FTP\_DEFAULT\_DIALOG\_TRACE\_LRECL parameter in the \*OPTIONS record in the ODF.

## **Customize Environment When Acting as an FTP Server**

To customize your environment to fit the length of BIDs used in your system, you can use the following parameters for FTP clients. These parameters are described below.

- ◆ FTP\_DEFAULT\_SERVER\_REMOTE\_FILENAME\_LENGTH parameter in the \*OPTIONS record in the ODF defines the length of the filename created by the FTP server when sending data to all remote FTP clients.
- REMOTE\_FILENAME\_LENGTH parameter in the \*REMOTES record for a particular FTP client (TYPE=FTP\_CLIENT) specifies the length of the filename created by the FTP server when sending data to this particular FTP client.
- ◆ FTP\_DEFAULT\_SERVER\_BCHSEP\_NONE\_FILENAME\_FORMAT in the \*OPTIONS record sets the format for all files received from FTP clients when BCHSEP=NONE.
- ◆ FTP\_DEFAULT\_SERVER\_BCHSEP\_OPT3\_FILENAME\_FORMAT parameter in the \*OPTIONS record sets the format for all files received from FTP clients when BCHSEP=OPT3.
- ◆ FTP\_DEFAULT\_CLIENT\_LOCDIRFORM sets the format of a line returned by all Connect:Enterprise FTP clients in response to an Auto Connect script LOCDIR command.
- ◆ FTP\_DEFAULT\_RECEIVE\_OPTION\_RENAME parameter in the \*OPTIONS record specifies the filename (User Batch ID) used by the Connect:Enterprise for z/OS FTP Server when creating batches sent from remote FTP client.

The FTP\_DEFAULT\_SERVER\_REMOTE\_FILENAME\_LENGTH parameter in the \*OPTIONS record and the REMOTE\_FILENAME\_LENGTH parameter in the \*REMOTES record (TYPE=FTP\_CLIENT) in the ODF specify the format of the file name created by the Connect:Enterprise for z/OS FTP Server when receiving data from the remote FTP client using the STOR or PUT command. You can change the parameter value in an AC SCRIPT by using the LOCSITE command. Specifying the FTP\_DEFAULT\_SERVER\_REMOTE\_FILENAME\_LENGTH parameter defines the default value to use when the REMOTE\_FILENAME\_LENGTH parameter in the \*REMOTES record (TYPE=FTP\_CLIENT) is not set. The default is LONG64 if DEFAULT\_MODE=BID64; the default is LONG if DEFAULT\_MODE=BID24. You can choose one of the following values:

- SHORT = Uses the 7-character batch number as the filename format.
- LONG = Uses the 24-character BID as the filename format.
- ◆ LONG64 = Uses the 64-character BID as the filename format.

To specify the format of the filename created by the Connect:Enterprise for z/OS Server when BCHSEP=NONE or BCHSEP=OPT3, you can use the FTP\_DEFAULT\_SERVER\_BCHSEP\_NONE\_FILENAME\_FORMAT or FTP\_DEFAULT\_SERVER\_BCHSEP\_OPT3\_FILENAME\_FORMAT parameter in the \*OPTIONS record. The default is BID64 if DEFAULT\_MODE=BID64; the default is BID24 if DEFAULT\_MODE=BID24. You can choose one of the following values:

- ♦ BID24 = Uses the left most 24 characters of the User Batch ID from the first eligible batch in the transmission as the filename format.
- ♦ BID64 = Uses all 64 characters of the User Batch ID from the first eligible batch in the transmission as the filename format.

To specify the format of a line returned by the Connect:Enterprise FTP server to the remote FTP client in response to the LIST command, you can use the FTP\_DEFAULT\_SERVER\_DIRFORM parameter in the \*OPTIONS record. This parameter defines the default value for each session. A remote FTP client can override the value using a SITE command. You can choose one of the following values:

- BROWSER = Specifies a format supported by browsers, displaying the first 24 characters of the Batch ID.
- BROWSER64 = Specifies a format supported by browsers, displaying the full 64-character Batch ID.
- MBOX\_CLIENT = Specifies a format supported by Connect:Enterprise Client for Windows and the Connect:Enterprise Command Line Client, displaying the first 24 characters of the Batch ID.
- MBOX\_CLIENT64 = Specifies a format supported by Connect:Enterprise Client for Windows and the Connect:Enterprise Command Line Client, displaying the full 64-character Batch ID.
- MBOX\_ZOS = Specifies the Connect:Enterprise \$\$DIR format, displaying the first 24 characters of the Batch ID.
- MBOX\_ZOS64 = Specifies the Connect:Enterprise \$\$DIR format, displaying the full 64-character Batch ID.
- \$MBINSDFXY = Reply format options. You can specify as many options as you want and in any order after the initial \$ option.
  - \$ = User-defined format
  - M = Eight-character character Mailbox ID
  - B = 24-character Batch ID (BID=xxxx...xxx))
  - I = 24-character Batch ID (xxxx...xxx)
  - N = Seven-digit batch number (#nnnnn)
  - S = Eight-digit file size in number of bytes (CT=nnnnnnn)
  - D = Time/date of batch creation (hhmm-yyddd)
  - F = Batch status flags
  - X = 64-character Batch ID (BID=xxxx...xxxx)
  - Y = 64-character Batch ID (xxxx...xxx)

- UNIX = Specifies the standard UNIX directory display format, displaying the first 24 characters of the Batch ID.
- UNIX64 = Specifies the standard UNIX directory display format, displaying the full 64-character Batch ID.

The FTP\_DEFAULT\_RECEIVE\_OPTION\_RENAME parameter in the \*OPTIONS record and the RECEIVE\_OPTIONS RENAME parameter in the \*REMOTES record (TYPE=FTP\_CLIENT) specify the filename (User BID) used by the Connect:Enterprise for z/OS FTP Server when creating batches sent from the remote FTP client when BCHSEOPT4. If the \*REMOTE TYPE=FTP\_CLIENT RECEIVE\_OPTION RENAME value is not set, the \*OPTIONS parameter, FTP\_DEFAULT\_RECEIVE\_OPTION\_RENAME, is used. The remote FTP client can use a SITE command to override the value of this parameter. The default value is FIRST64 if DEFAULT\_MODE=BID64; the default is FIRST24 if DEFAULT\_MODE=BID24. You can choose one of the following values:

- ✦ FIRST24 = Truncates a long file name by using the first 24 characters of the inbound file name as the User Batch ID.
- LAST24 = Truncates a long file name by using the last 24 characters of the inbound file name as the User Batch ID.
- ✦ FIRST64 = Truncates a long file name by using the first 64 characters of the inbound file name as the User Batch ID.
- LAST64 = Truncates a long file name by using the last 64 characters of the inbound file name, as the User Batch ID.

**Note:** The \*REMOTE TYPE=FTP\_CLIENT RECEIVE\_OPTION RENAME parameter sets many other values besides the RENAME value including BID, EO, MULTXMIT, TO, and XMIT.

## **Customize Environment When Acting as an FTP Client**

To customize your environment to fit the length of BIDs used in your system, you can use the following parameters. These parameters are almost identical to those for the FTP server. For more information, see the *Configuring ODF Records for FTP Connections* chapter in the *Connect:Enterprise for z/OS Administration Guide*.

- ◆ FTP\_DEFAULT\_CLIENT\_REMOTE\_FILENAME\_LENGTH parameter in the \*OPTIONS record in the ODF defines the length of the filename created by FTP clients when sending data to all remote FTP servers.
- REMOTE\_FILENAME\_LENGTH parameter in the \*REMOTES record for a particular FTP server (TYPE=FTP\_SERVER) specifies the length of the filename created by the FTP client when sending files to this particular FTP server.
- FTP\_DEFAULT\_CLIENT\_BCHSEP\_NONE\_FILENAME\_FORMAT in the \*OPTIONS record
- FTP\_DEFAULT\_CLIENT\_BCHSEP\_OPT3\_FILENAME\_FORMAT parameter in the \*OPTIONS record
- ◆ FTP DEFAULT CLIENT LOCDIRFORM in the \*OPTIONS record in the ODF

## **Select Display Format for Directory Console Command**

Prior to Connect:Enterprise for z/OS Version 1.4, the \$\$DIR | \$\$DIRECTORY console command listed a CMB017I message with a 24-character BID for each batch selected. Starting with Connect:Enterprise for z/OS Version 1.4, the \$\$DIR console command includes a second detail message (CMB427I) for each batch, immediately following the original CMB017I message. The CMB427I includes: message id, batch number, and the 64-character Batch ID, aligned immediately under the 24-character Batch ID in the CMB017 message as shown in the following example.

You can use a new command (\$\$DIR24 | \$\$DIRECTORY24) to produce the same display as prior to version 1.4 (that is, CMB017I), where only the first 24 characters of the Batch ID are provided.

```
CMB017I xxxxxxx #nnnnnnn CT=nnnnnnnn BID=x...x HHMMYYDDD ICADNURTEMXBFSZ4012389e
VBQ=xx|[OFFLINE]
```

For more information, see the *Console Commands* chapter in the *Connect:Enterprise for z/OS* User's Guide.

## **Review and Modify User Exit Programs**

If you use user exits to customize the execution and automation of your Connect:Enterprise environment, review the following considerations carefully. For additional information, see the *Connect:Enterprise for z/OS Application Agents and User Exits Guide*.

- ✦ If you use one of the following security exits, you must modify your user exit programs to accommodate the longer batch ID by changing CL24 to CL64 for all BID-related fields in the M\$SECDAT and M\$XCB macros:
  - STSECFTP (Session security exit for FTP)
  - STSEC1 (Security exit one for BSC or SNA)
  - STSEC2 (Security exit two for BSC or SNA)
- ◆ If you are using the STEOBX2 End of Batch user exit in a release before Connect:Enterprise for z/OS Version 1.4, you must manually convert the STPDS data set member SUBTABLE before using the 1.4 version of the exit. See the Connect:Enterprise for z/OS Version 1.4 STEOBX2 sample exit source for conversion details.
- ✦ If you are using exit STEOBX2V End of Batch user exit in a release before Connect:Enterprise for z/OS Version 1.4, you must manually convert the VSAM KSDS before using the 1.4 version of the exit. See the Connect:Enterprise for z/OS Version 1.4 STEOBX2V sample exit source for conversion details.

## Modify IPS Macros within the CICS User API

If your Connect:Enterprise system runs on user-written APIs through the CICS LU62 interface, your user-written programs are probably referencing IPS macros in the sample programs provided by Connect:Enterprise.

Until Version 1.4, new fields could be inserted into the IPS because there was adequate reserved space in the fixed format record layout definitions to implement new features. However, because some IPS (C\$xxx) macros do not have enough physical room to accommodate the longer batch ID available for use in Version 1.4, a new IPS format is being introduced resulting in the following two formats:

- ◆ C\$xxx FORMAT=1 generates the legacy (24 character) record layout
- ◆ C\$xxx FORMAT=2 generates the expanded (64 character) record layout

If a user-exit program references one of the following IPSs, you must specify FORMAT=1 when you communicate with a version of Connect:Enterprise for z/OS prior to Version 1.4:

- ◆ C\$029 ACTIVE SESSION DETAIL DISPLAY OF REMOTE AC/RC
- ◆ C\$O34 ACTIVE A/C REMOTE SUMMARY DISPLAY
- ♦ CO43 REMOTES LIST DISPLAY
- ♦ C\$O44 REMOTES UPDATE
- ◆ C\$U06 AUTO CONNECT DETAIL REQUEST
- ◆ C\$U07 AUTO CONNECT DETAIL SELECTION LIST DATA
- ◆ C\$U071 QUEUED AUTO CONNECT DISPLAY
- ◆ C\$U12 REMOTE CONNECT DETAIL REQUEST
- ◆ C\$U13 REMOTE CONNECT DETAIL DISPLAY
- ◆ C\$U15 BATCH QUEUE DIRECTORY REQUEST
- ◆ C\$U16 BATCH QUEUE DIRECTORY LIST
- ♦ C\$U28 BATCH STATUS FLAGS REQUEST
- ◆ C\$W00 CICS WAKE-UP REQUEST/RESPONSE

**Note:** An Interface Parameter Structure (IPS) is a macro request/response format which defines the fields in a particular request or response message. Chapter 10, *CICS User API*, in the *Connect:Enterprise for z/OS Application Agents and User Exits Guide*, contains information on the data contained in the IPS (C\$xxx definition) used by various transactions, such as the Wake Up Transaction or Online Batch Request.

#### **Client Interoperability of other Sterling Products with Version 1.4**

Refer to the table below if you are using other Sterling products with Connect:Enterprise for z/OS to ensure client interoperability. This table shows the specific release level of the other Sterling products required to ensure that displays and reports work properly.

| Sterling Product                 | BID 64 Maintenance Release |
|----------------------------------|----------------------------|
| Connect:Enterprise HTTP          | 1.3.02                     |
| Connect:Enterprise Secure Client | 1.3.03                     |
| Connect:Enterprise Gateway       | 2.0.04 CUM 21 or later     |
| Connect:Enterprise Gateway       | 2.1.00 CUM 04 or later     |

# Upgrading to Connect: Enterprise for z/OS Version 1.3

Starting with the Connect:Enterprise for z/OS version 1.3.00 release, you can reduce the record size of your VCF from 2048 to 768 to save DASD space. This release can run with a VCF record size of 2048 or 768, but earlier versions of Connect:Enterprise (versions 1.0 through 1.2) must be run with a VCF record size of 2048. You can use example job VCFRESIZ to convert the VCF from 2048 to 768, or example job VCF2048 to convert from 768 to 2048. See the *Connect:Enterprise for z/OS Installation Guide* for more information on example members.

If you use the alternate index facility, you must run example job VSAMAIX1 to rebuild the alternate index after you run either VCFRESIZ or VCF2048. If you do not rebuild your alternate index after running VCFRESIZ or VCF2048, the following message is displayed when you start Connect:Enterprise:

```
DNB236E - XXXXX BTVSMOPN FAILED RC=0252 REASON 00000004 ERROR 17080002
```

If during testing you plan to switch between Connect:Enterprise for z/OS version 1.3 and an earlier version of Connect:Enterprise that uses the same VCF, keep the 2048 record size until you plan to stay on version 1.3 of Connect:Enterprise for z/OS. If you run VCFRESIZ and later need to return to an earlier version of Connect:Enterprise, you can run example job VCF2048 to convert the VCF record size back to 2048.

If you attempt to run a version of Connect:Enterprise earlier than version 1.3 with a record size of 768, the following messages are displayed when you start Connect:Enterprise:

| CMB701E - | INVALID LOGICAL | RECORD | LENGTH | FOR | FILE: |        |   |        |
|-----------|-----------------|--------|--------|-----|-------|--------|---|--------|
| CMB702E - | ENTPRS.CE.VCF   |        |        |     | LRECL | 000768 | / | 002048 |
| CMB701E - | INVALID LOGICAL | RECORD | LENGTH | FOR | FILE: |        |   |        |
| CMB702E - | ENTPRS.CE.VCF1P |        |        |     | LRECL | 000768 | / | 002048 |
|           |                 |        |        |     |       |        |   |        |

# Installing Connect: Enterprise from the ESD Portal

These instructions contain procedures for downloading and installing the Connect:Enterprise for z/OS version 1.4.00 release, including documentation. The file you download from the Electronic Software Distribution (ESD) Portal is named CE.ZOS.V1400.EXE.

## **Downloading and Unpacking Product Files**

These instructions assume that you download the CE.ZOS.V1400.EXE to a computer running Windows and transfer it to another computer, unless Windows is the target system.

To download the CE.ZOS.V1400.EXE file:

- 1. Log in to the ESD Portal using the instructions in *Access the ESD Portal* in your Order Confirmation e-mail from Sterling Commerce. The Download Area is displayed.
- 2. Find Connect: Enterprise for z/OS version 1.4.00 and click **Download**.
- 3. In the File Download dialog box, click Save.
- 4. When the **Save As** dialog box opens, specify the location to save the file, or save the file to your desktop.

- 5. Make a backup of the file and store it in a safe place to use in case of disaster recovery, hardware failure, or to reinstall the software.
- 6. Double-click the file that you downloaded to extract the following files.

| File Name                  | Contents                                                                                               |  |  |  |  |
|----------------------------|----------------------------------------------------------------------------------------------------|--|--|--|--|
| CE.ZOS.V1400.BASE.RELEASE  | Connect:Enterprise for z/OS software application                                                       |  |  |  |  |
| CEzOSv14_Documentation.zip | Zip file containing the documentation deliverables                                                     |  |  |  |  |
| UnpackJCL.txt              | NotePad file containing JCL to use as a model to unpack and receive the CE.ZOS.V1400.BASE.RELEASE file |  |  |  |  |

7. Transfer the CE.ZOS.V1400.BASE.RELEASE file to your OS/390 or z/OS system in binary mode.

**Note:** If Internet Explorer adds a number in brackets to the name of the downloaded file, rename the file on the Windows system before you transfer it in binary mode to the system where it will be installed.

*Caution:* To prevent corruption of the CE.ZOS.V1400.BASE.RELEASE file, you must transfer it in **binary** mode.

The file must be created using the attributes: RECFM=FB LRECL=1024 BLKSIZE=6144. You can use the following FTP SITE command to accomplish this: "site cylinders pri=40 sec=2 recfm=fb lrecl=1024 blksize=6144"

8. Modify the JCL in the UnpackJCL.txt file with your site-specific information to create the JCL to decompress and receive the Connect:Enterprise for z/OS installation file.

This JCL is the equivalent of executing the following JCL members supplied in the example library (used for tape cartridge distribution), as discussed in Chapter 3 of the *Connect:Enterprise for z/OS Installation Guide*.

| JCL Member | Description                                        |
|------------|----------------------------------------------------|
| UNLOAD     | Unloads the base product release tape libraries.   |
| CECIUNLD   | Unloads the CICS interface release tape libraries. |
| ISPUNLOD   | Unloads the ISPF interface release libraries.      |

If you are installing the CICS or the ISPF interface, you must run the corresponding example JCL and change the input file name to specify the RECEIVE file name shown in the RECEIVE2 step of the UnpackJCL.txt file instead of the distribution tape file name supplied in the example members.

The following table summarizes how to prepare the CICS and ISPF interface files for installation:

| Example JCL | Action                                                                                                    |  |
|-------------|----------------------------------------------------------------------------------------------------|--|
| CECIVREP    | <ul> <li>REPRO the CICS interface VSAM administration file data.</li> </ul>                                                                                          |  |
|             | <ul> <li>Change the input file name to: 'your.hlq.ENTPRS.CICS.VSAMRECS'</li> </ul>                                                                                   |  |
|             | See Chapter 8, <i>Installing the CICS Interface</i> , in the <i>Connect:Enterprise for z/OS</i><br><i>Installation Guide</i> for complete installation instructions. |  |
| ISPVSMRP    | REPRO the ISPF interface VSAM administration file data:                                                                                                    |  |
|             | <ul> <li>Change the input file name to: 'your.hlq.ENTPRS.ISPF.VSAMRECS'</li> </ul>                                                                                   |  |
|             | See Chapter 7, <i>Installing the ISPF Interface</i> , in the <i>Connect:Enterprise for z/OS</i><br><i>Installation Guide</i> for complete installation instructions. |  |

## Installing the Application

To install Connect:Enterprise:

- 1. Review *Connect:Enterprise for z/OS Version 1.4.00 Release Notes* for last-minute product information and installation requirements.
- 2. Review Chapter 2 of *Connect:Enterprise for z/OS Installation Guide* for pre-installation tasks and requirements.
- 3. See Chapter 3 of *Connect: Enterprise for z/OS Installation Guide* for instructions on unloading the tape, applying the license key, and for a listing of the contents of the Connect:Enterprise for z/OS example library.
- 4. Complete the procedures contained in *Connect:Enterprise for z/OS Installation Guide* to install Connect:Enterprise and its components.
- 5. Install Fix 11496 as soon as Connect:Enterprise for z/OS version 1.4 is installed.

# **Documentation Updates**

This section describes last-minute updates to the Connect:Enterprise for z/OS documentation.

## Connect: Enterprise for z/OS Messages and Codes Guide

The following updates apply to Connect: Enterprise for z/OS Messages and Codes Guide.

Add the following message to Chapter 4, Online System Console Messages.

Message: CMB2347I C:E TCPS SKIPPED xxxxxx THREAD xxxxxxxx.

**Description**: An FTP Server thread was flagged not busy, but the scheduler has not been notified that it has ended. The thread is either LOCKED or INUSE. It will not be used until the thread notifies the scheduler and the Listener that it is done.

Action: None.

Delete messages CMB2402# through CMB2407E in Chapter 4, Online System Console Messages.

## Connect: Enterprise for z/OS Administration Guide

The following updates apply to *Connect:Enterprise for z/OS Administration Guide*.

On page 118, in the description for the FTP\_DEFAULT\_CLIENT\_REMOTE\_FILENAME\_ LENGTH parameter, the text should be \*REMOTES TYPE=FTP\_SERVER instead of FTP\_CLIENT. Replace the description for that field with the following description:

Specifies the format of the filename created by the Connect:Enterprise for z/OS FTP Client when sending data to the remote FTP server using the STOR or PUT command if the \*REMOTES TYPE=FTP\_SERVER REMOTE\_FILENAME\_LENGTH parameter is not set.

The default is set by the DEFAULT\_MODE=BID24 | BID64 parameter. If BID24 is specified, LONG is the default for this parameter; if BID64 is specified, LONG64 is used for this parameter.

SHORT = Uses the 7-character batch number as the filename format.

LONG = Uses the 24-character User Batch ID as the filename format.

LONG64 = Uses the 64-character User Batch ID as the filename format.

On page 123, in the second sentence in the description for the FTP\_DEFAULT\_SERVER\_REMOTE\_FILENAME\_LENGTH parameter, the text should be \*REMOTES TYPE=FTP\_CLIENT instead of FTP\_SERVER. Replace the description for that field with the following description:

Specifies the format of the filename created by the Connect:Enterprise for z/OS FTP Server returned in an NLST reply when BCHSEP=OPT4 is used. Specifying this parameter defines the default value to use when the \*REMOTES TYPE=FTP\_CLIENT REMOTE FILENAME LENGTH parameter is not set.

The default is set by the DEFAULT\_MODE=BID24 | BID64 parameter. If BID24 is specified, LONG is the default for this parameter; if BID64 is specified, LONG64 is used for this parameter.

SHORT = Uses the 7-character batch number as the filename format.

LONG = Uses the 24-character User Batch ID as the filename format.

LONG64 = Uses the 64-character User Batch ID as the filename format.

# **Connect: Enterprise for z/OS Documentation**

The Connect: Enterprise for z/OS documentation is available on the product media or the documentation CD-ROM. You can view or download documentation from the Sterling Commerce Support On Demand Web site at <u>www.sterlingcommerce.com</u>. You need a Support On Demand user name and password. See *Support On Demand User Name and Password* on page 9 for instructions on obtaining your user name and password.

Access to PDF files requires the latest version of Adobe Acrobat Reader, which you can download at <u>www.adobe.com</u>. You can search for a specific word or phrase in the text of an open Adobe PDF document or a set of PDF documents in a specified location. See the Adobe Reader Help for instructions on using the Search feature. The search lists all instances of the specified string.

The Connect: Enterprise for z/OS documentation set consists of:

- ◆ Connect:Enterprise for z/OS Installation Guide
- ♦ Connect: Enterprise for z/OS Administration Guide
- ◆ Connect:Enterprise for z/OS User's Guide
- ◆ Connect:Enterprise for z/OS Remote User's Guide
- ♦ Connect: Enterprise for z/OS ISPF User's Guide
- ♦ Connect: Enterprise for z/OS CICS User's Guide
- ◆ Connect: Enterprise for z/OS Application Agents and User Exits Guide

- Connect: Enterprise for z/OS Messages and Codes Guide
- ♦ Connect:Enterprise InterConnect Option for z/OS User's Guide
- ◆ Connect:Enterprise for z/OS Version 1.4.00 Release Notes

In addition to the documentation listed above, an Excel spreadsheet file for calculating the VSAM server EPVT area is included in the documentation set.